# instant3DHUB

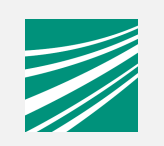

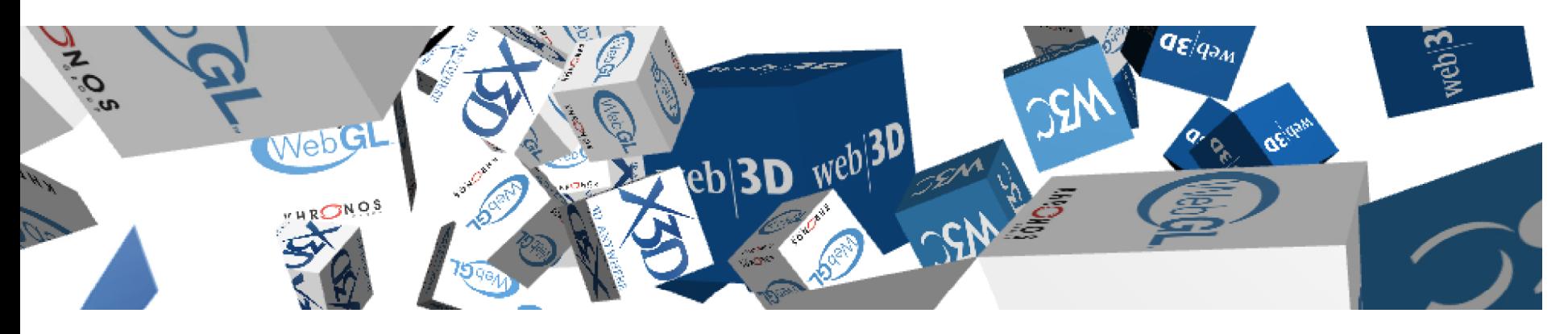

Johannes Behr

Web3D TechTalk, Siggraph 2012

johannes.behr@igd.fraunhofer.de

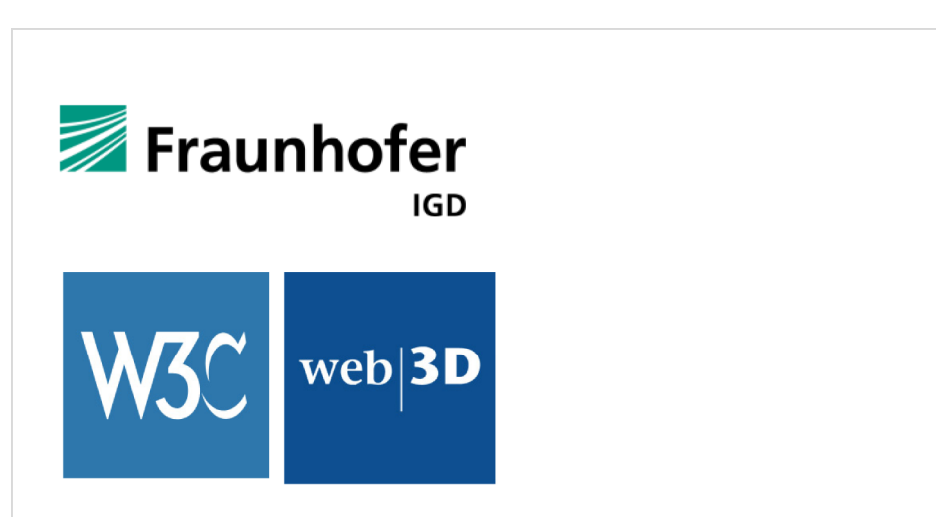

# **Motivation**

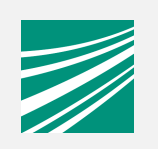

Web is the **preferred** application-**platform** of the future

(X)3D-**Client** Technology will be **part of HTML (right now through x3dom)**

#### **Costly application creation and deployment** process. Two categories: Build on heavy **human-resources**

=> e.g. games with interactive tool-chain (e.g. Unity3D)

#### **Automated process**

Application provider

Data transcoding

Client/Server or even Hybrid Rendering

### **Instant3D Hub**Service overview

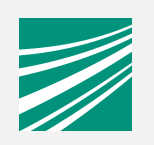

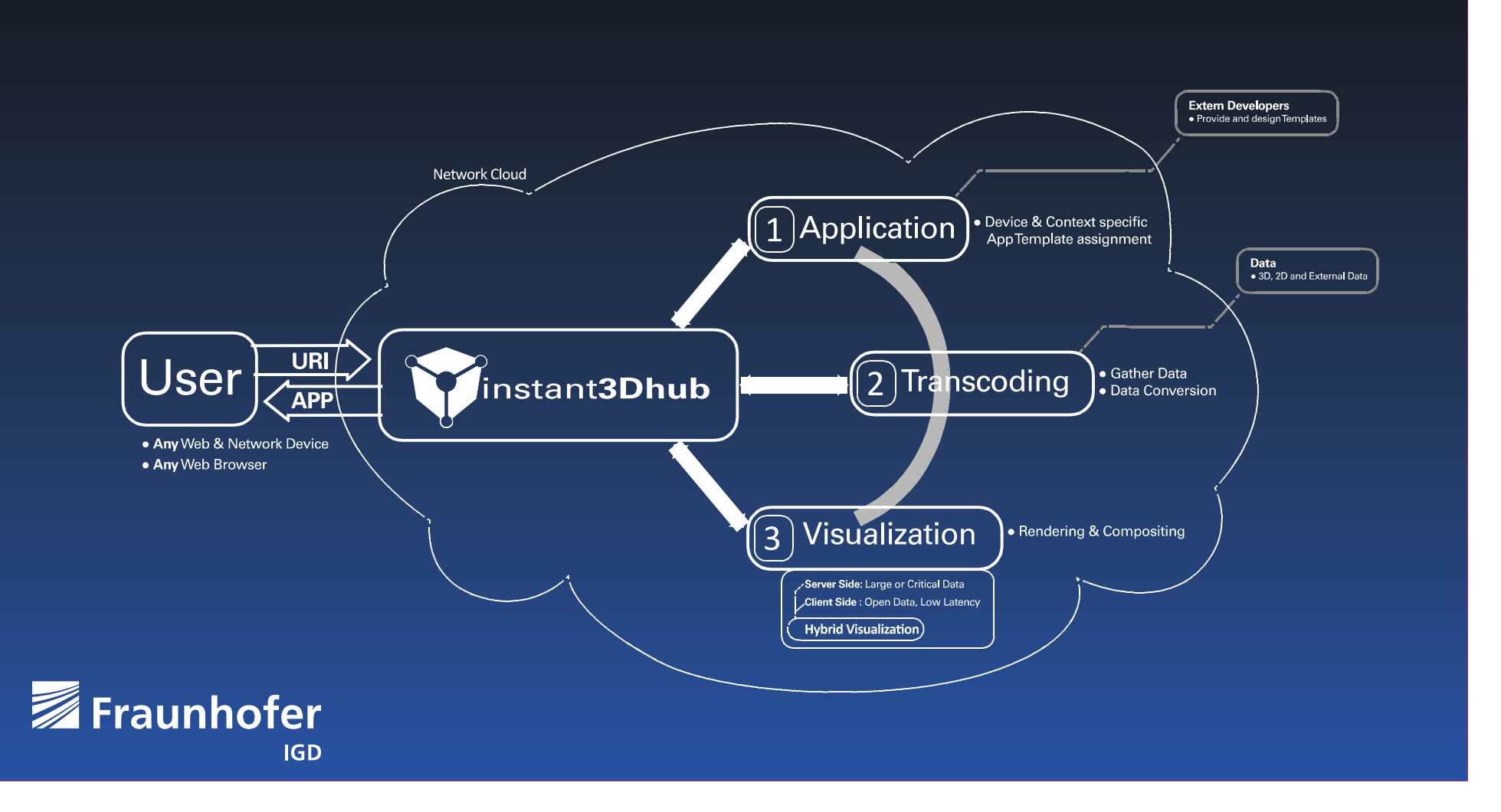

# **Instant3D Hub**Application preparation service

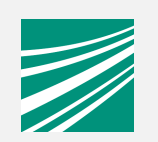

## **Application identification with URI**

"App-Service" dispatches request from HUB and provides **App template**

**Template includes**

HTML-Pages

Meta-Information for data preparation

**Data source** container references

**Data target** format description(e.g. X3D, Web3D/ISO Standard)

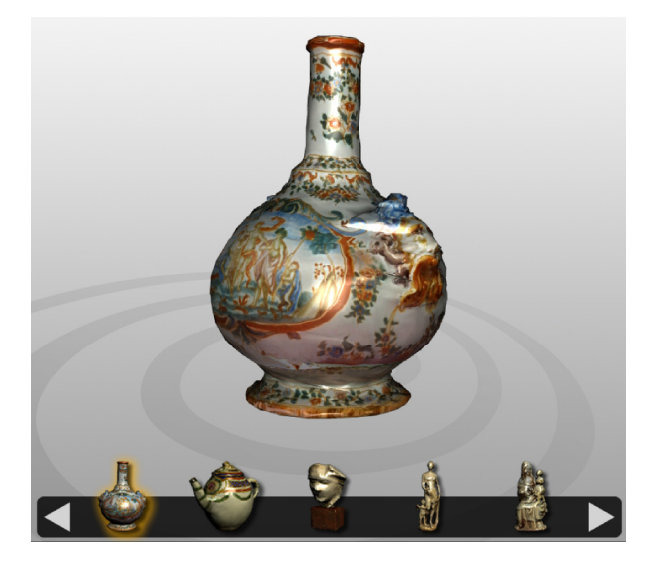

# **Instant3D Hub**

Transcoding service

Template defines the properties of the application and data

HUB discovers and utilizes "**Transcoder"-Service** for conducting the concrete

Data (e.g. X3D with cams)

**"Transcoder"-Service** converts and ""caches" 3D data from existing resource (e.g. 3D converter). Provides instantly a new URI as reference to 1-n results. (Simple ready (200), not-yet (202),  $\epsilon$ 

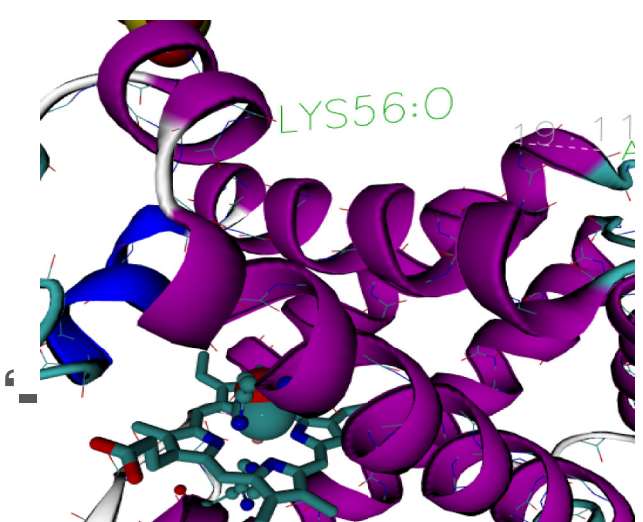

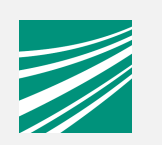

### **Instant3D HubVisualisation**

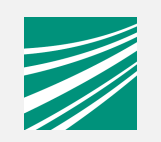

HUB creates **final application** depending on the context, security aspects and "browser"-capabilities. App uses **single API-Layer** to access local/remote graph.

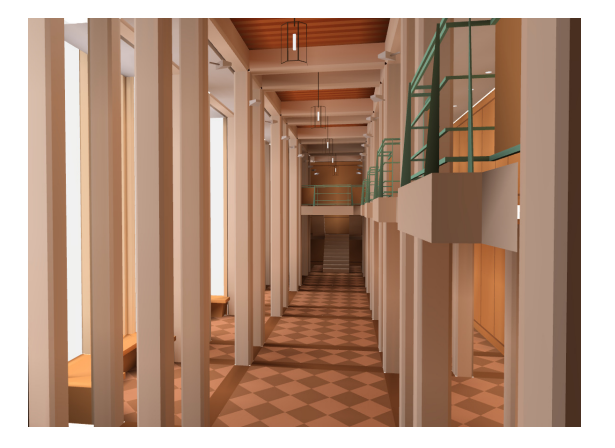

## **Client-Side Rendering** / Graph in BrowserX3DOM (WebGL/Flash11) in HTML

#### **Server-Side Rendering** / Graph in Hub

Uses standard X3D Runtime environment (e.g IR-Player) and streams MJPEG

# Example: 80 Million Polygon Model Hybrid rendering approach: "Ouf of Browser"

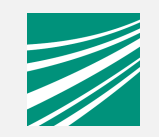

C A D localhost/~jbehr/test/bmw/model-bg-rsg-noPicking.html

☆■☆ ●

#### "Out of Browser" based Rendering; Using the X3DOM BinaryGeometry Container

#### BMW F30, 80 Million Polygon Model

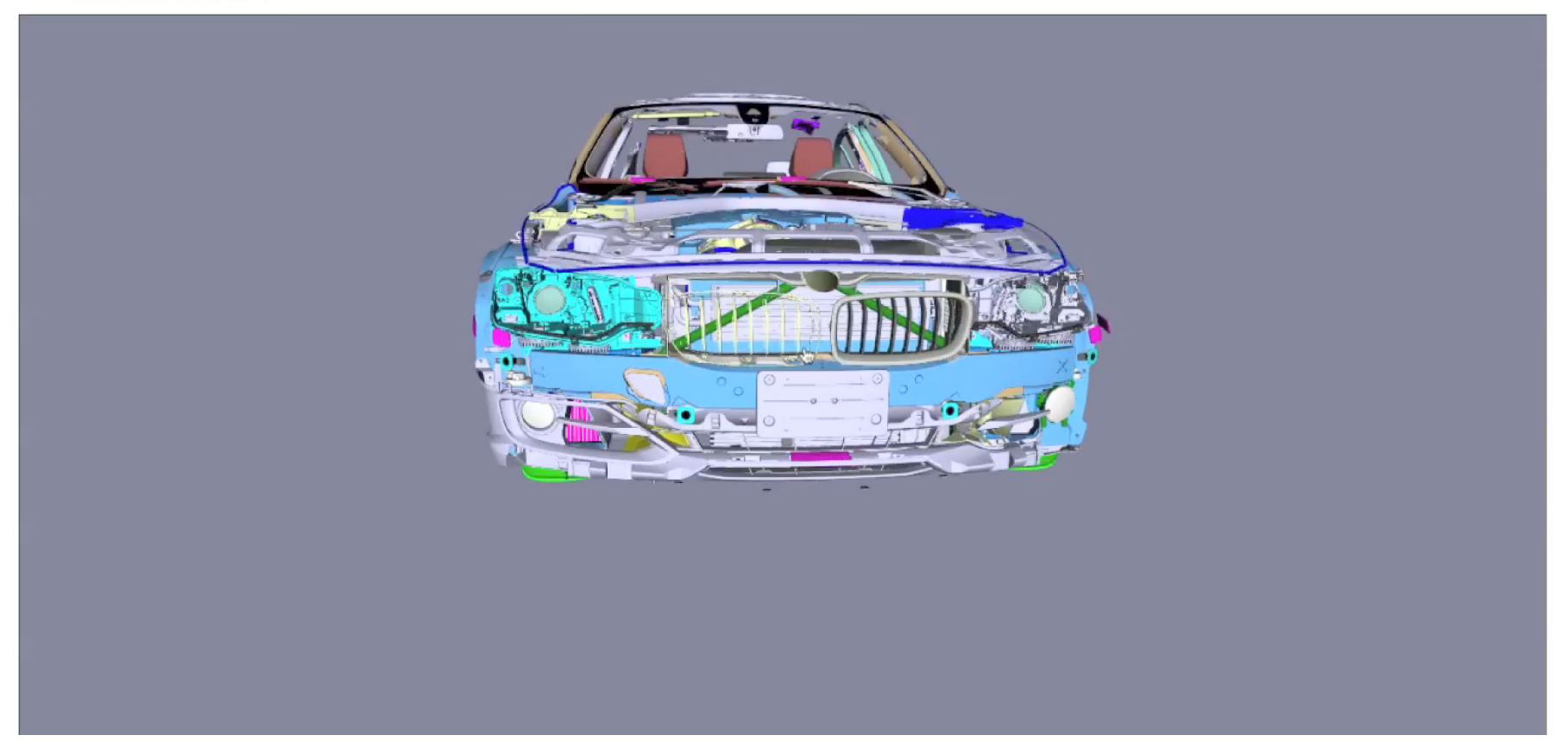

# **Example: Simulation results**

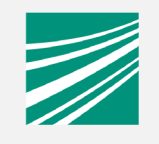

UI elements to explore data-elements as part of the

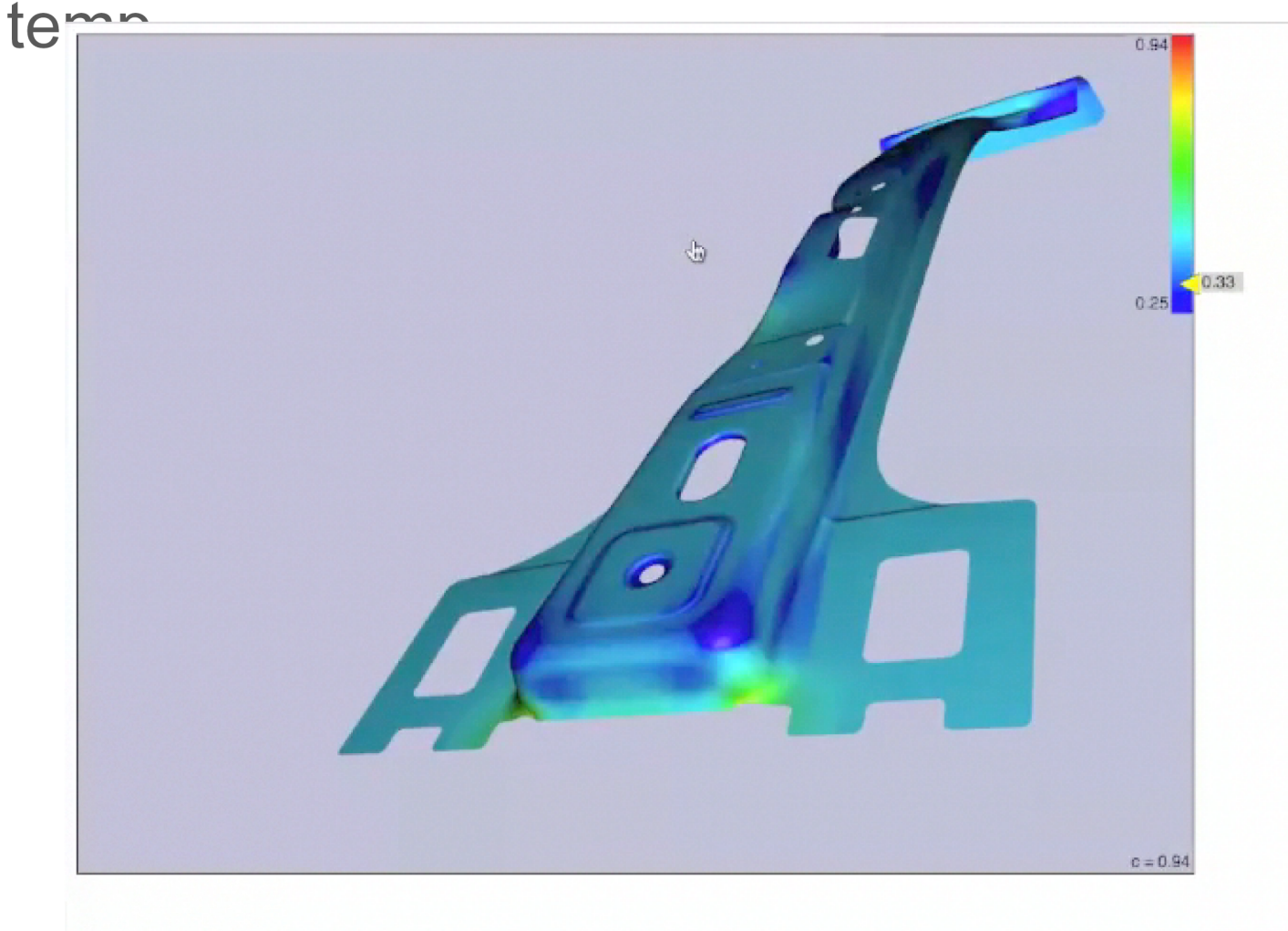

Choose transferfunction window with slider:

Choose scalar threshold c with slider:

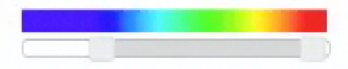

# **Example: GIS Application** 2D/3D mash-up for city-planer

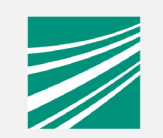

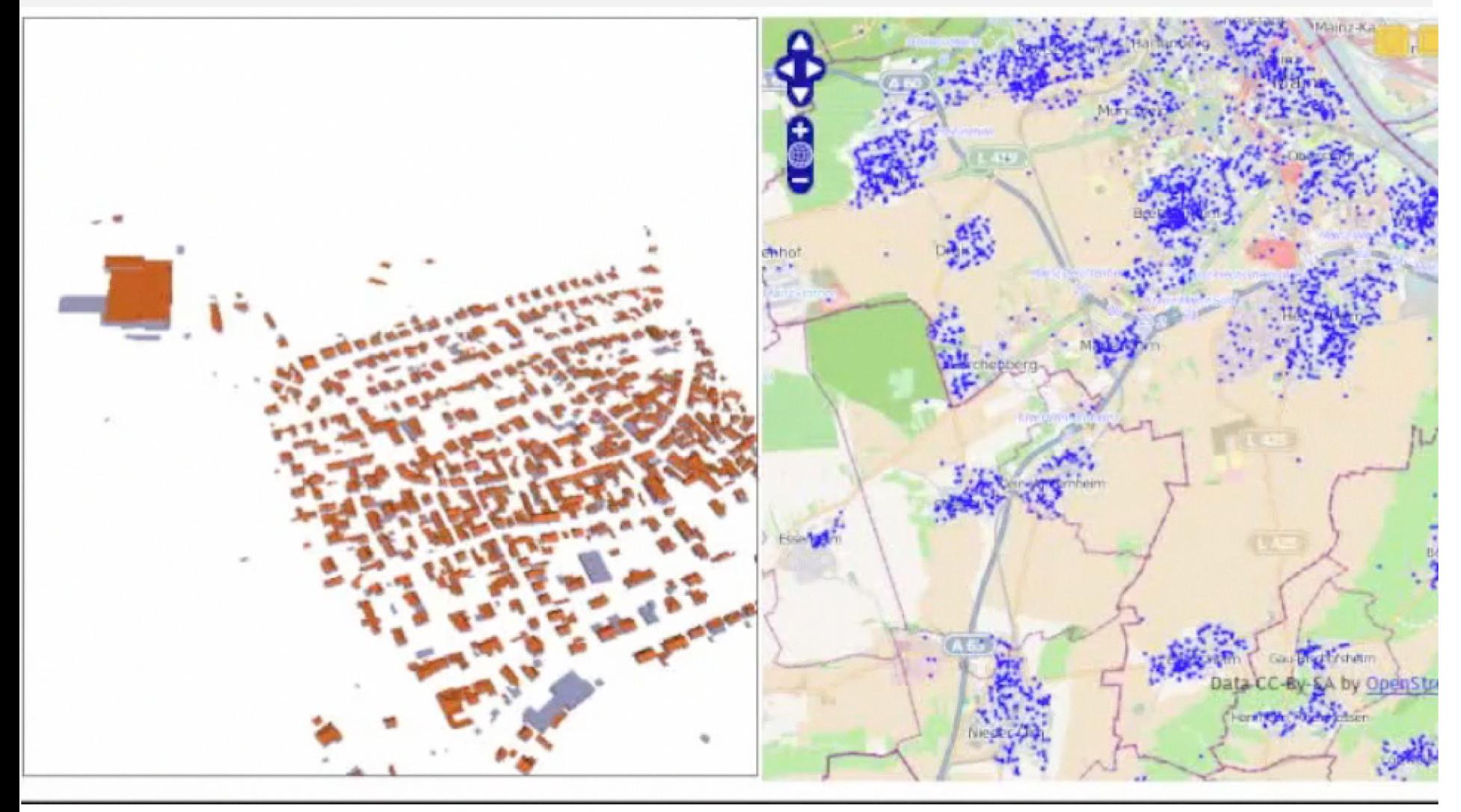

## **Example: Virtual Expedition**Virtual Object from 3D Scanner Data

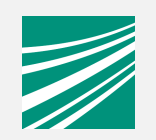

 $\circ$ 

**4** ▶ ① ① ● ① ● ① ● ① ● ① ● D ① 【● 】 ④ D ① 【→ D http://3d-coform.eu/x3dom/index.html - 3D COFORM

 $C$   $Q*$  Google

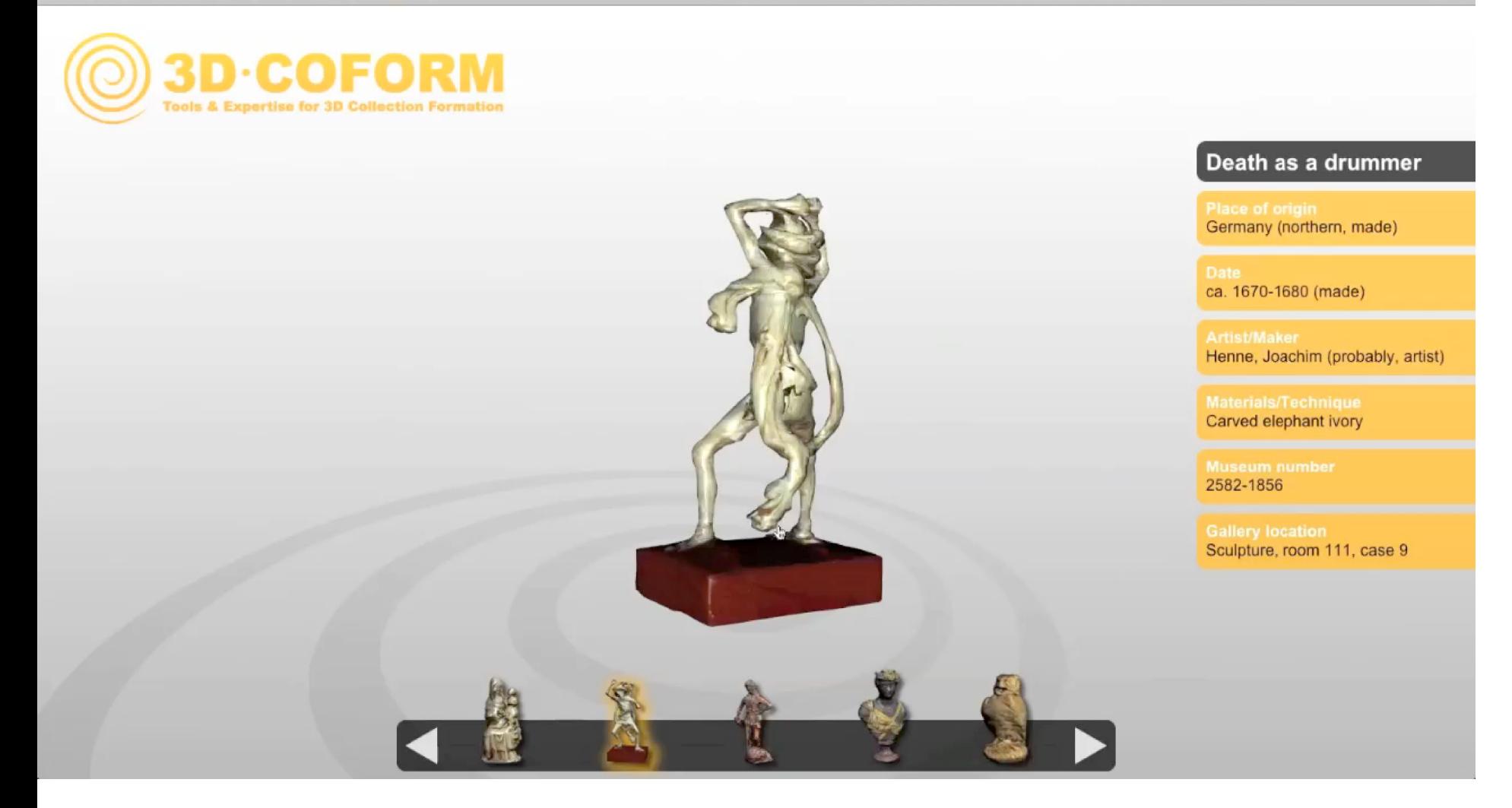

## **Example: Architecture Walkthrough**Building variants from construction data

k

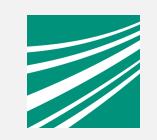

Trian Zaine Ail Rearrive David Elan Elassam

# **Example: Marketing**

Online-Configurator form construction data

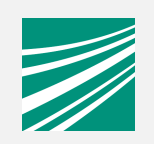

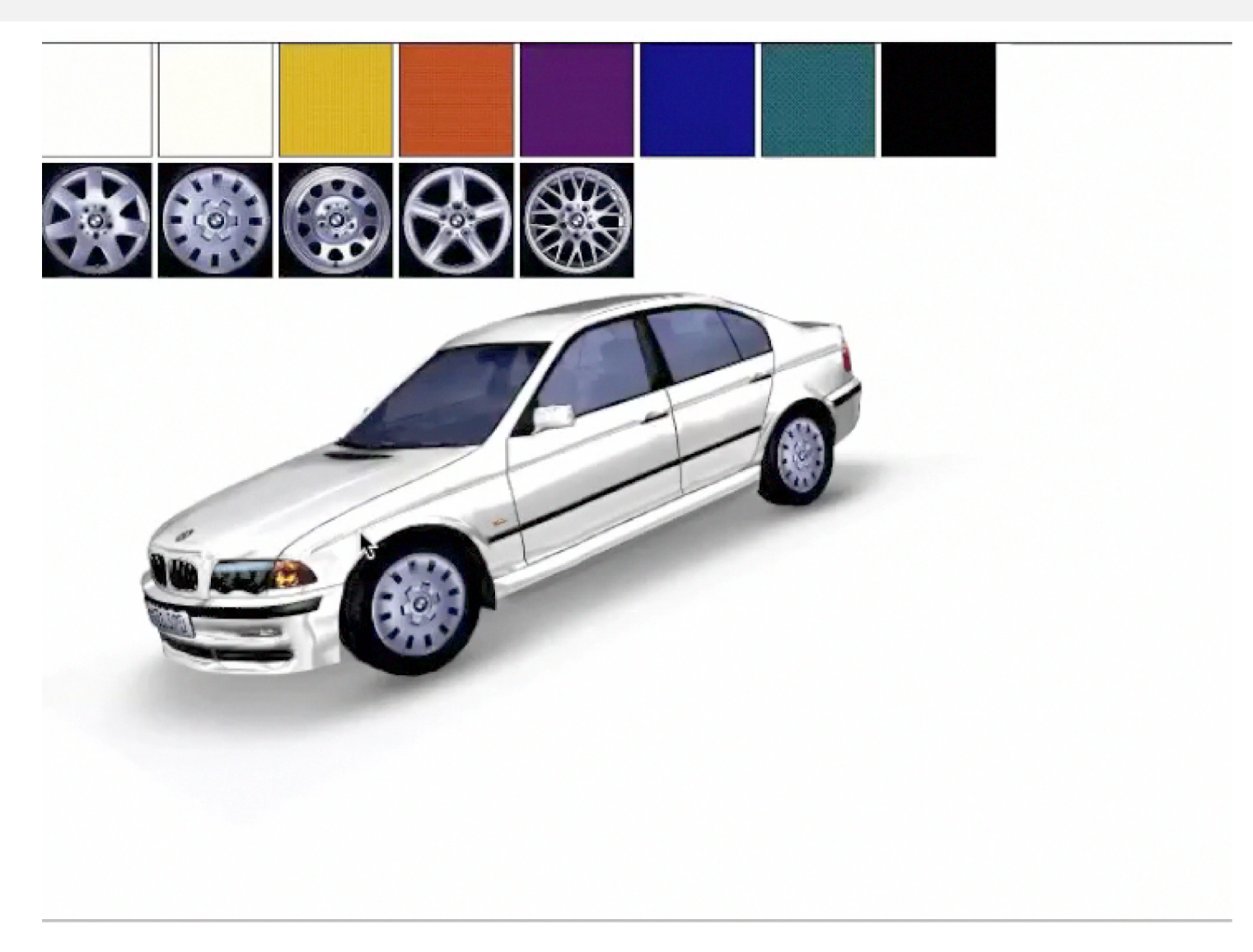

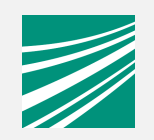

Demo!

http://www.igd.fraunhofer.de/vcst